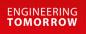

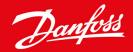

**Installation Guide** 

# DeviceNet Card VLT<sup>®</sup> Soft Starter MCD 600

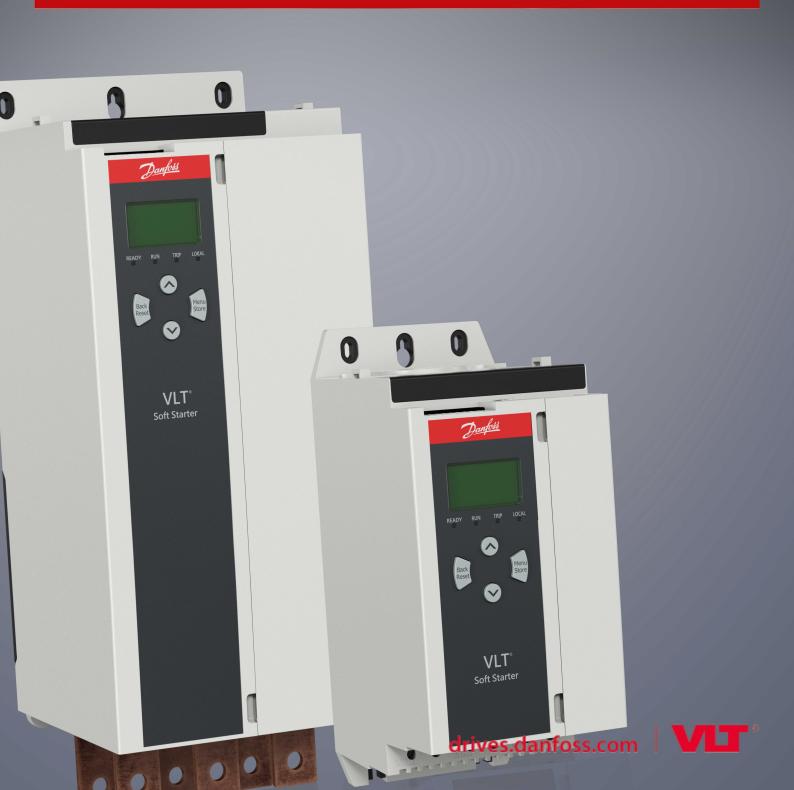

Danfoss

Contents

# Contents

| 1 | Saf  | ety                            | 4  |
|---|------|--------------------------------|----|
|   | 1.1  | Disclaimer                     | 4  |
|   | 1.2  | Warnings                       | 4  |
|   | 1.3  | Important User Information     | 4  |
| 2 | Inst | tallation                      | 5  |
|   | 2.1  | Installing the Expansion Card  | 5  |
|   | 2.2  | Connecting to the Network      | 5  |
|   | 2.3  | Feedback LEDs                  | 6  |
|   |      | 2.3.1 Module and Network LEDs  | 6  |
| 3 | Cor  | nfiguration                    | 8  |
|   | 3.1  | Preparations                   | 8  |
|   | 3.2  | DeviceNet Network Settings     | 8  |
|   | 3.3  | Enabling Network Control       | 8  |
|   | 3.4  | DeviceNet Polled I/O Structure | 8  |
|   |      | 3.4.1 Output and Input Data    | 9  |
| 4 | Tro  | ubleshooting                   | 12 |
|   | 4.1  | Trip Codes                     | 12 |
| 5 | Par  | ameter Handling                | 14 |
|   | 5.1  | Parameter Object               | 14 |
| 6 | Spe  | ecifications                   | 15 |
|   | 6.1  | Connections                    | 15 |
|   | 6.2  | Settings                       | 15 |
|   | 6.3  | Power                          | 15 |
|   | 6.4  | Certification                  | 15 |

# 1 Safety

### 1.1 Disclaimer

The examples and diagrams in this manual are included solely for illustrative purposes. The information contained in this manual is subject to change at any time and without prior notice. Responsibility or liability is never accepted for direct, indirect, or consequential damage resulting from the use or application of this equipment.

### 1.2 Warnings

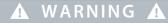

#### SHOCK HAZARD

Attaching or removing accessories while the soft starter is connected to mains voltage may cause personal injury.

- Before attaching or removing accessories, isolate the soft starter from mains voltage.

# WARNING 🔺

#### RISK OF PERSONAL INJURY AND EQUIPMENT DAMAGE

Inserting foreign objects or touching the inside of the soft starter while the expansion port cover is open may endanger personnel and can damage the soft starter.

- Do not insert foreign objects in the soft starter with the port cover open.
- Do not touch the inside of the soft starter with the port cover open.

### 1.3 Important User Information

Observe all necessary safety precautions when controlling the soft starter remotely. Alert personnel that machinery may start without warning.

The installer is responsible for following all instructions in this manual and for following correct electrical practice.

Use all internationally recognized standard practice for RS485 communication when installing and using this equipment.

## 2 Installation

### 2.1 Installing the Expansion Card

#### Procedure

- 1. Push a small flat-bladed screwdriver into the slot in the center of the expansion port cover and ease the cover away from the soft starter.
- 2. Line up the card with the expansion port.
- 3. Gently push the card along the guide rails until it clicks into the soft starter.

#### Example:

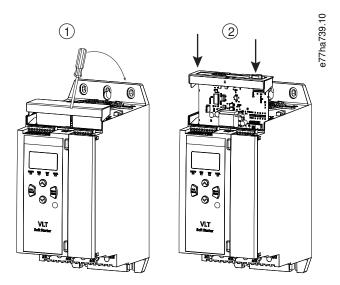

Illustration 1: Installation of the Expansion Cards

### 2.2 Connecting to the Network

#### Prerequisites:

The expansion card must be installed in the soft starter.

#### Procedure

- 1. Connect field wiring via the 5-way connector plug.
  - → The DeviceNet card is powered via the connector.

Example:

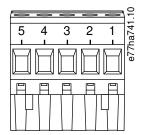

#### Illustration 2: 5-way Connector Plug

| Pin | Function |
|-----|----------|
| 5   | V+       |
| 4   | CAN_H    |
| 3   | SHIELD   |
| 2   | CAN_L    |
| 1   | V-       |

### 🛕 NOTICE 🛕

Network designs must decrease the maximum allowable cumulative dropline length for every device installed on the network. Failure to do so may result in network communication errors and decreased reliability.

Decrease the maximum allowable cumulative dropline by 400 mm per device in the network.

#### Example:

\_

ODVA specifies a maximum cumulative dropline length of 156 m on a network operating at 125 kb/s. If 6 devices were installed on this network, the total dropline length would need to be decreased to 153.6 m.

### 2.3 Feedback LEDs

### 2.3.1 Module and Network LEDs

The Module LED indicates the condition of the power supply and device operation.

The Network LED indicates the status of the communication link between the device and the network Master.

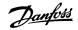

<u>Danfoss</u>

Installation

#### Table 1: LED Descriptions

| LED name | LED status         | Description                                                                 |
|----------|--------------------|-----------------------------------------------------------------------------|
| Module   | Off                | Network power off                                                           |
|          | Green              | Normal operation                                                            |
|          | Red                | Unrecoverable fault                                                         |
|          | Red/green flashing | Self-test mode                                                              |
| Network  | Off                | Duplicate MAC ID test has not been completed                                |
|          | Green flashing     | Online, but no connection with Master                                       |
|          | Green              | Online and allocated to a Master                                            |
|          | Red flashing       | One or more timed-out I/O connections                                       |
|          | Red                | Failed communication between device and Master                              |
|          | Red/green flashing | Communication failed and received an Identity communication failed request. |

# **3** Configuration

#### 3.1 Preparations

The DeviceNet Card is a Group 2 slave device using a predefined master/slave connection set. I/O data is produced and consumed using polled I/O messaging.

Add the soft starter to the DeviceNet manager project via the EDS file and configuration/management software tool. To operate successfully, use the correct EDS file. An on-screen graphics bitmap file (device.bmp) is also available. The files can be downloaded from www.danfoss.com/en/service-and-support/downloads/dds/fieldbus-configuration-files/#tab-downloads. Contact the local supplier for further information.

### 3.2 DeviceNet Network Settings

Set the network communication parameters for the card via the soft starter. For details on how to configure the soft starter, see the VLT<sup>®</sup> Soft Starter MCD 600 Operating Guide.

| Parameter                | Description                                              |
|--------------------------|----------------------------------------------------------|
| 12-5 Devicenet Address   | Sets the DeviceNet network address for the soft starter. |
| 12-6 Devicenet Baud Rate | Selects the baud rate for DeviceNet communications.      |

### 3.3 Enabling Network Control

The soft starter only accepts commands from the expansion card if parameter 1-1 Command Source is set to Network.

| 🛕 NOTICE 🛕 |
|------------|
|------------|

If the reset input is active, the soft starter does not operate. If a reset switch is not required, fit a link across terminals RESET, COM+ on the soft starter.

### 3.4 DeviceNet Polled I/O Structure

Once the EDS file has been loaded, add the device to the scanner list with the following parameters:

| Parameter           | Value    |
|---------------------|----------|
| I/O connection type | Polled   |
| Poll receive size   | 14 bytes |
| Poll transmit size  | 2 bytes  |

Once the soft starter, device, and Master have been set up, configured, and powered up, the Master transmits 2 bytes of data to the device and receives 14 bytes of data from the device.

### Configuration

# 3.4.1 Output and Input Data

#### Table 2: Master/Slave Polled I/O Output Data Structure

| Byte | Bit                | Function                                               |  |
|------|--------------------|--------------------------------------------------------|--|
| 0    | 0 0 0=Stop command |                                                        |  |
|      |                    | 1=Start command                                        |  |
|      | 1                  | 0=Enable start or stop command                         |  |
|      |                    | 1=Quick stop (coast to stop) and disable start command |  |
|      | 2                  | 0=Enable start or stop command                         |  |
|      |                    | 1=Reset command and disable start command              |  |
|      | 3–7                | Reserved                                               |  |
| 1    | 0–1                | 0=Use soft starter remote input to select motor set    |  |
|      |                    | 1=Use primary motor set when starting                  |  |
|      |                    | 2=Use secondary motor set when starting                |  |
|      |                    | 3=Reserved                                             |  |
|      | 2–7                | Reserved                                               |  |

#### Table 3: Master/Slave Polled I/O Input Data Structure

| Byte | Bit | Function       | Value                                                                                         |
|------|-----|----------------|-----------------------------------------------------------------------------------------------|
| 0    | 0   | Trip           | 1=Tripped                                                                                     |
|      | 1   | Warning        | 1=Warning                                                                                     |
|      | 2   | Running        | 0=Unknown, Not ready, Ready to start, or Tripped<br>1=Starting, Running, Stopping, or Jogging |
|      | 3   | Reserved       |                                                                                               |
|      | 4   | Ready          | 0=Start or stop command not acceptable                                                        |
|      |     |                | 1=Start or stop command acceptable                                                            |
|      | 5   | Operating mode | 0=Programming mode<br>1=Operating mode                                                        |
|      | 6   | Command source | 0=Remote LCP, Digital input, Clock<br>1=Network                                               |
|      | 7   | At reference   | 1=Running                                                                                     |

Danfoss

| Byte             | Bit | Function                  | Value                                                                                       |
|------------------|-----|---------------------------|---------------------------------------------------------------------------------------------|
| 1                | 0–7 | Status                    | 0=Unknown (menu open)                                                                       |
|                  |     |                           | 2=Not ready (restart delay, restart temperature check, run simulation, reset input is open) |
|                  |     |                           | 3=Ready to start (including warning state)                                                  |
|                  |     |                           | 4=Starting or running                                                                       |
|                  |     |                           | 5=Stopping                                                                                  |
|                  |     |                           | 7=Tripped                                                                                   |
|                  |     |                           | 8=Jog forward                                                                               |
|                  |     |                           |                                                                                             |
| 2                | 0–7 | Trip/warning code         | 9=Jog reverse                                                                               |
|                  |     |                           | See <u>4.1 Trip Codes</u>                                                                   |
| 3                | 0   | Initialized               | 1=Phase sequence bit is valid (bit 1) after 1 <sup>st</sup> start                           |
|                  | 1   | Phase sequence            | 1=Positive phase sequence                                                                   |
|                  | 2–7 | Reserved                  |                                                                                             |
| 4 <sup>(1)</sup> | 0–7 | Motor current (low byte)  | Current [A]                                                                                 |
| 5 <sup>(1)</sup> | 0–7 | Motor current (high byte) |                                                                                             |
| 6                | 0–7 | Current %FLC (low byte)   | Current as percentage of soft starter FLC setting (%)                                       |
| 7                | 0–7 | Current %FLC (high byte)  |                                                                                             |
| 8                | 0–7 | % Motor temperature       | Motor thermal model (%)                                                                     |
| 9                | 0–7 | Reserved                  |                                                                                             |
| 10               | 0–7 | %Power factor             | Percentage of power factor (100%=power factor of 1)                                         |
| 11               | 0–7 | Power (low byte)          | Power low byte, scaled by power scale                                                       |
| 12               | 0–3 | Power (high nibble)       | Power high nibble, scaled by power scale                                                    |
|                  | 4–5 | Power scale               | 0=Multiply power by 10 to get W                                                             |
|                  |     |                           | 1=Multiply power by 100 to get W                                                            |
|                  |     |                           |                                                                                             |
|                  |     |                           | 2=Power (kW)                                                                                |
|                  |     |                           | 3=Multiply power by 10 to get kW                                                            |
|                  | 6–7 | Reserved                  |                                                                                             |

Danfoss

Configuration

| Byte | Bit | Function            | Value                                      |
|------|-----|---------------------|--------------------------------------------|
| 13   | 0–4 | Digital input state | For all inputs, 0=open, 1=closed (shorted) |
|      |     |                     | 0=Start/stop                               |
|      |     |                     | 1=Reserved                                 |
|      |     |                     | 2=Reset                                    |
|      |     |                     | 3=Input A                                  |
|      |     |                     | 4=Input B                                  |
|      | 5–7 | Reserved            |                                            |

<sup>1</sup> For models MCD6-0063B and smaller, the current reported via communications registers is 10 times greater than the actual value.

Danfoss

# 4 Troubleshooting

### 4.1 Trip Codes

| Code | Description                                                              |
|------|--------------------------------------------------------------------------|
| 0    | No trip                                                                  |
| 11   | Input A trip                                                             |
| 20   | Motor overload                                                           |
| 21   | Heatsink overtemperature                                                 |
| 23   | L1 phase loss                                                            |
| 24   | L2 phase loss                                                            |
| 25   | L3 phase loss                                                            |
| 26   | Current imbalance                                                        |
| 28   | Overcurrent                                                              |
| 29   | Undercurrent                                                             |
| 50   | Power loss                                                               |
| 51   | Undervoltage                                                             |
| 52   | Overvoltage                                                              |
| 54   | Phase sequence                                                           |
| 55   | Frequency                                                                |
| 60   | Incorrect control card                                                   |
| 61   | FLC out of range                                                         |
| 62   | EEPROM fail (parameter out of range)                                     |
| 75   | Motor thermistor                                                         |
| 101  | Excess start time                                                        |
| 102  | Motor connection                                                         |
| 104  | Internal fault                                                           |
| 110  | Input B trip                                                             |
| 113  | Communications card fault                                                |
| 114  | Forced network trip (Network communication (between device and network)) |

Danfoss

### Installation Guide | DeviceNet Card

Troubleshooting

| Code    | Description                                                           |
|---------|-----------------------------------------------------------------------|
| 115     | L1-T1 shorted                                                         |
| 116     | L2-T2 shorted                                                         |
| 117     | L3-T3 shorted                                                         |
| 119     | Bypass overload                                                       |
| 120     | SCR overtemperature                                                   |
| 121     | Battery/clock                                                         |
| 122     | Thermistor circuit                                                    |
| 124     | RTD/PT100 B                                                           |
| 133     | Overpower                                                             |
| 134     | Underpower                                                            |
| 142     | LCP disconnected                                                      |
| 143     | Zero speed detect                                                     |
| 144     | SCR Itsm                                                              |
| 145     | Instantaneous overcurrent                                             |
| 146     | Rating capacity                                                       |
| 156     | Current read error L1                                                 |
| 157     | Current read error L2                                                 |
| 158     | Current read error L3                                                 |
| 159     | Power on in run simulation                                            |
| 160     | Motor connection T1                                                   |
| 161     | Motor connection T2                                                   |
| 162     | Motor connection T3                                                   |
| 163     | SCR firing fail L1                                                    |
| 164     | SCR firing fail L2                                                    |
| 165     | SCR firing failL3                                                     |
| 166     | VZC fail L1                                                           |
| 167     | VZC fail L2                                                           |
| 168     | VZC fail L3                                                           |
| 169     | Low control volts                                                     |
| 170–182 | Internal fault X. Contact the local supplier with the fault code (X). |

Danfoss

# 5 Parameter Handling

### 5.1 Parameter Object

The device supports parameter objects through explicit messaging. Soft starter parameters can be uploaded (written) and downloaded (read) using DeviceNet management software. When the device is powered up, it automatically obtains parameter information from the soft starter.

| Detail       | Value (hex) | Comment                                     |
|--------------|-------------|---------------------------------------------|
| Class        | OF          | Parameter object class                      |
| Instance     | 1-xxx       | xxx = maximum soft starter parameter number |
| Attribute ID | 01          | Always 0x01                                 |
| Get service  | OE          | Read single soft starter parameter value    |
| Set service  | 10          | Write single soft starter parameter value   |

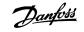

# 6 Specifications

### 6.1 Connections

| Network            | 5-way male and unpluggable female connector (supplied) |
|--------------------|--------------------------------------------------------|
| Maximum cable size | 2.5 mm <sup>2</sup> (14 AWG)                           |

### 6.2 Settings

| Address range | 0–63                   |
|---------------|------------------------|
| Data rate     | 125 kB, 250 kB, 500 kB |

### 6.3 Power

| Consumption           |                        |
|-----------------------|------------------------|
| Steady state          | 19 mA @ 25 V DC        |
| Inrush (at 24 V DC)   | 31 mA @ 11 V DC        |
| Galvanically isolated | 1.8 A maximum for 2 ms |

### 6.4 Certification

| RCM  | IEC 60947-4-2                          |
|------|----------------------------------------|
| CE   | EN 60947-4-2                           |
| RoHS | Compliant with EU Directive 2011/65/EU |

DeviceNet.

Illustration 3: ODVA

### Installation Guide | DeviceNet Card

# Index

| C                       |    |
|-------------------------|----|
| Connector plug          | 5  |
|                         |    |
| D                       |    |
| Data structure          |    |
| Input                   | 9  |
| Output                  | 9  |
| E                       |    |
| EDS file                | 8  |
| Expansion card          | 5  |
| Expansion port cover    | 5  |
| 1                       |    |
| I/O data                | 8  |
| Μ                       |    |
| Module LED              | 6  |
| Ν                       |    |
| Network LED             | 6  |
| р                       |    |
| Parameter object        | 14 |
| т                       |    |
| Tools                   |    |
| Flat-bladed screwdriver | 5  |
|                         | S  |

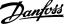

Index

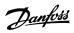

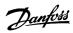

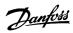

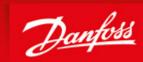

ENGINEERING TOMORROW

Danfoss can accept no responsibility for possible errors in catalogues, brochures and other printed material. Danfoss reserves the right to alter its products without notice. This also applies to products already on order provided that such alterations can be made without subsequential changes being necessary in specifications already agreed. All trademarks in this material are property of the respective companies. Danfoss and the Danfoss logotype are trademarks of Danfoss A/S. All rights reserved.

Danfoss A/S Ulsnaes 1 DK-6300 Graasten vlt-drives.danfoss.com

Danfoss A/S © 2018.10

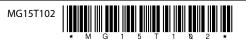